#### Wykład 6

# Informatyka

## MPDI 3 semestr

#### **JavaScript**

- operacje logiczne
- funkcje arytmetyczne
- instrukcja warunkowa

# Operatory porównania w relacjach logicznych

## wyrażenie operator wyrażenie

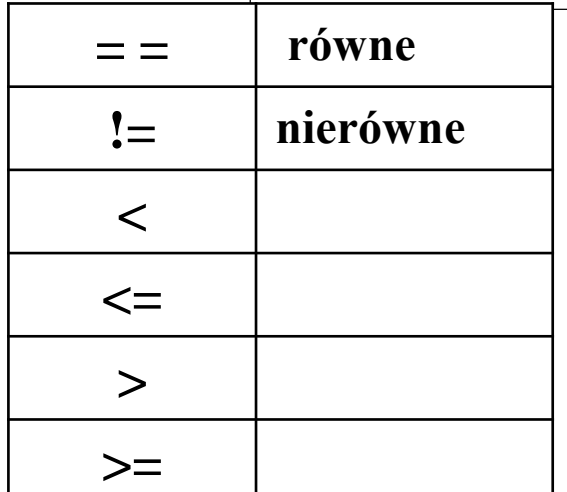

jest to pytanie: czy jest spełnione? odpowiedź: tak lub nie (true/false)

Przykładowo:

 $x == 5$   $x >= 3$   $a + b > 3<sup>*</sup>y$ 

Porównania mogą być przypisane do zmiennej:

#### z = **5<=6** (zmienna **z** będzie miała wartość **true**)

Relacje używane dla przypisania wartości logicznej do zmiennej lub też w innych instrukcjach (np. warunkowej) – o tym dowiemy się później <sup>2</sup>

# Operatory logiczne

- koniunkcja (i) &&
- alternatywa (lub) ||
- negacja **!**

# true && false daje false !false daje true

#### **Można przypisywać wartości logiczne do zmiennej**

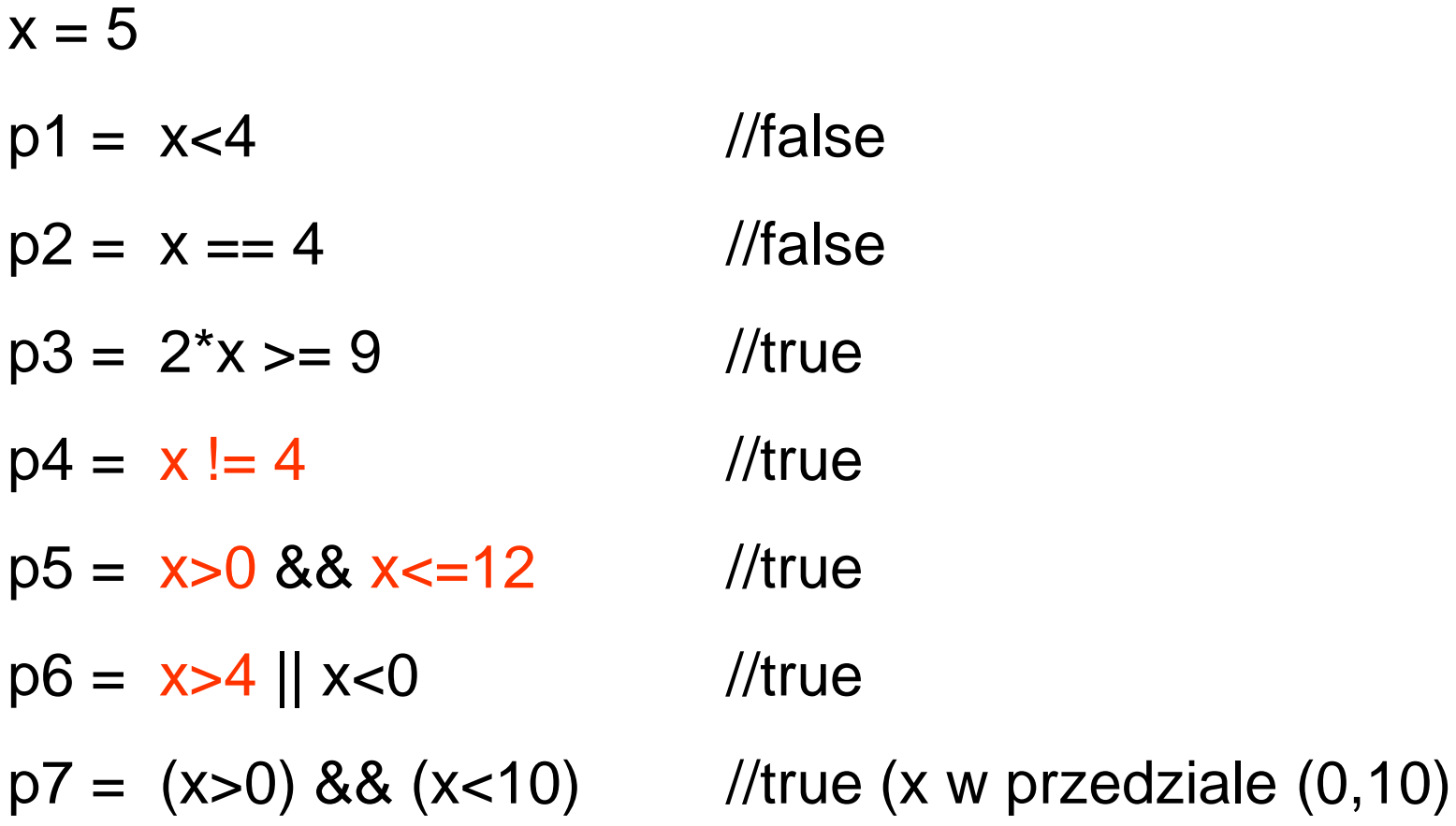

Przykład

#### **<SCRIPT>**

- **x = 7** //początkowo x ma wartość 7
- **x++** //zwiększamy x o 1
- **x /= 2** //dzielimy x przez 2
- **y = 3\*x-1** //nowa zmienna typu liczbowego
- **z = x>=y** //zmienna z będzie typu logicznego (true/false)

**napis =** "Politechnika" //zmienna typu tekstowego **</SCRIPT>**

> Typ zmiennej wynika z typu nadanej wartości (liczbowy, logiczny, tekstowy)

# **Oczywiście ważna jest kolejność instrukcji przypisania!**

 $a=5$ 

a++ //to ma sens – teraz a ma wartość 6

b++ // jeśli nieznana wartość zmiennej b to błąd!

 $a = 3$  $b = 2<sup>*</sup>a$  //to ma sens c= 3\*x //błąd – nieznane x

# Instrukcja wypisania na ekranie

document.write **(lista elementów)** 

**document** to wbudowany obiekt w JavaScript, a **write** (pisz) to jedna z jego funkcji (tzw. metoda)

# **identyfikator obiektu i identyfikator jego metody oddzielamy kropką**

Elementy listy w metodzie **write** obiektu **document** oddzielamy przecinkami lub znakiem +

Elementami mogą być:

- teksty otoczone " lub ' (także znaczniki HTML)
- wyrażenia obliczeniowe wyświetlana jest ich obliczona wartość – wszystkie elementy wyrażenia muszą być znane i poprawne (wartości zmiennych, operatory, funkcje matematyczne)

Przykład

```
<SCRIPT>
document.write ("To jest zwykły tekst<BR />") 
x=5 //przypisujemy wartość zmiennej
// wyświetlamy jej wartość
document.write("Wartość zmiennej <I>x</I> : ",x,"<BR />") 
napis = "Mateusz " + 'Kowalski' 
document.write(napis) 
</SCRIPT>
```
Jak widzimy można wysyłać do przeglądarki znaczniki HTML(np. dla formatowania itp.)

<HTML><HEAD></HEAD> Wykorzystanie skryptu Javascript w dokumencie HTML

<BODY>

```
<SCRIPT>
// obiekt document i jego metoda write - wypisanie tekstu
document.write ("To jest zwykły tekst") 
// wysyłamy też znacznik HTML
document.write ("<BR />") 
//nadajemy wartość zmiennej
x=5 
// ... i wyświetlamy jej wartość
document.write("Wartość zmiennej <I>x</I> : ",x) 
document.write ("<BR>To jest liczba PI:", Math.PI) 
</SCRIPT>
```
## **<P> a to już akapit poza skryptem</P>** </BODY></HTML>

## **Obliczenia arytmetyczne w języku JavaScript**

**Wykorzystujemy tu obiekt Math** (uwaga! –duża litera M)

W języku istnieje wbudowany obiekt Math, zawierający:

- stałe matematyczne (właściwości ang. *property)*
- funkcje standardowe (metody ang. *method*).

## **Stałe matematyczne: Math.***property*

## **Funkcje Math.***method( )*

gdzie *property* lub *method* jest jednym z podanych dalej elementów.

## *property* (właściwości) – stałe matematyczne

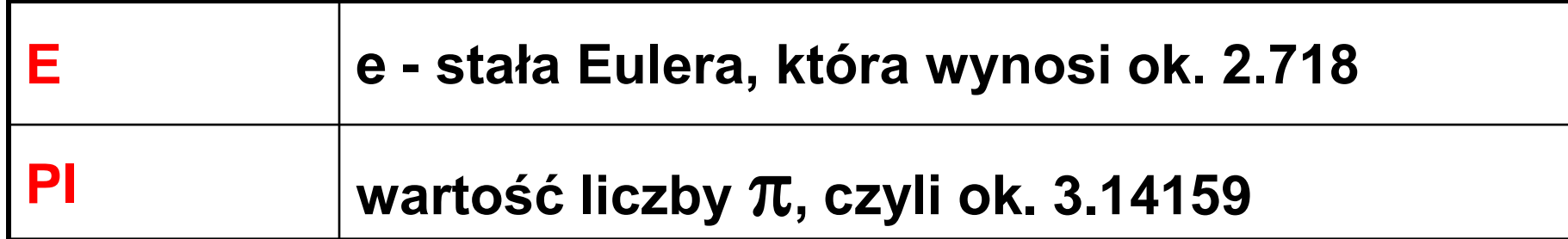

### Uwaga: DUŻE LITERY

document.write(Math.E)

document.write(Math.PI)

Są też inne, np. **Math.SQRT2**

# *method* (metody)

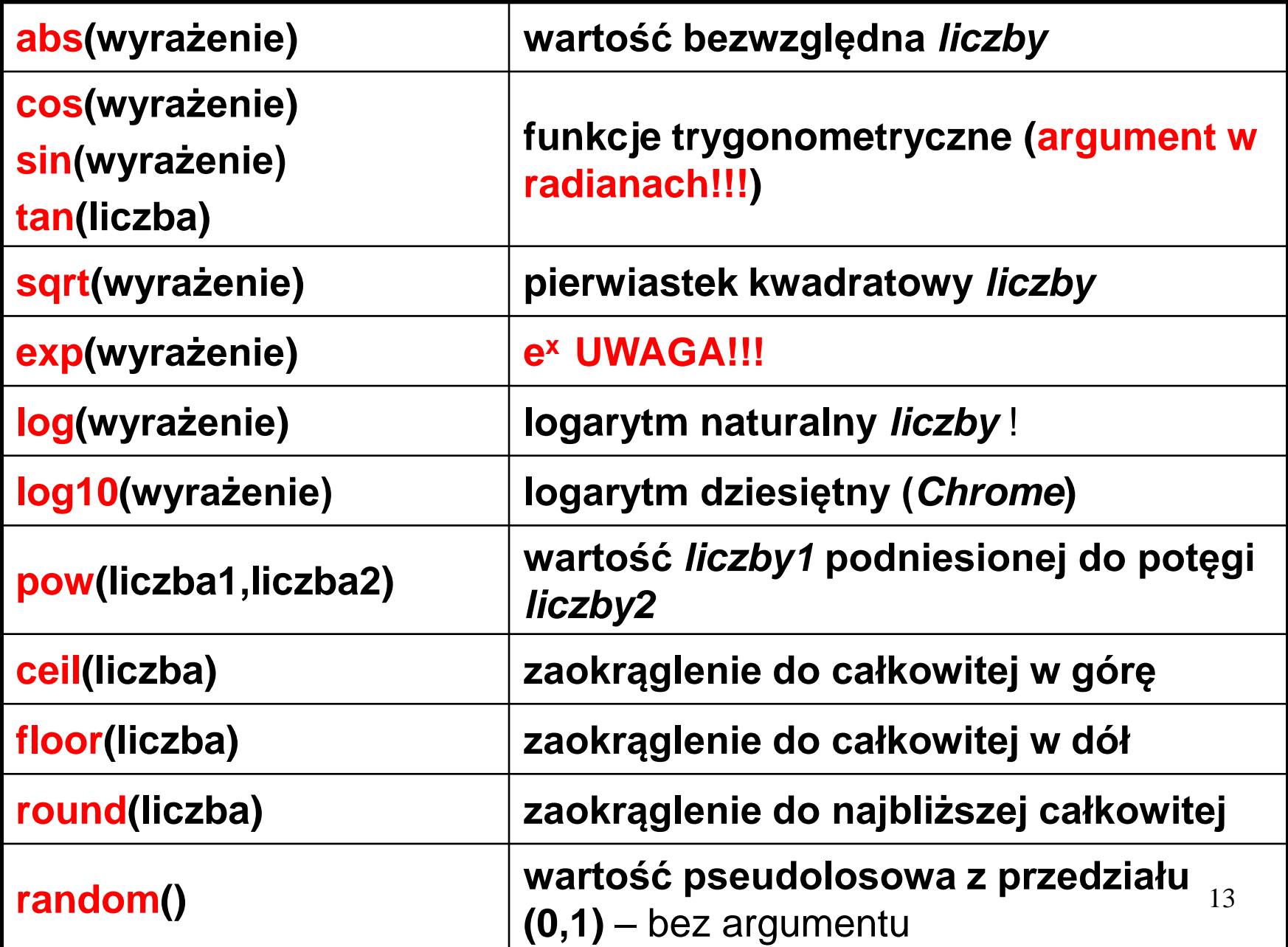

#### **Przykłady:**

#### **<SCRIPT > document.write(Math.sin(4\*Math.PI/180),"<BR />") </SCRIPT>**

lub wykorzystując zmienną:

```
<SCRIPT >
wynik=Math.sin(3*Math.PI/180) 
document.write(wynik) 
//można też
alert ("Wynik=:"+wynik) //w dodatkowym oknie
</SCRIPT>
```

```
<SCRIPT >
//Pierwiastki równania kwadratowego
a=5 
b=5 
c=1delta=b*b-4*a*c 
pdelta=Math.sqrt(delta) 
x1=(-b-pdelta)/2/a //albo …/(2*a)
x2=(-b+pdelta)/2/a 
document.write("x1:",x1,"<BR />") 
document.write("x2:",x2,"<BR />") 
</SCRIPT>
Sekwencja obliczeń:
                                     x1:-0.7236067977499789
                                     x2:-0.276393202250021
                Oczywiście gdy delta będzie ujemne, to błąd!
```
**NaN** – nieokreślone

Jak przeciwdziałać? Instrukcja badania warunku **if** (test, sprawdzenie!)

Przykład pisania wyrażeń

$$
y = \frac{\sin^2 x - \sqrt[3]{(x - 3)x}}{|x^{-3}| + 4}
$$

*zapis w skrypcie JavaScript*

**x=Math.PI //musimy określić wartość x**

**y= (Math.pow(Math.sin(x),2) - Math.pow((x-3)\*x,1/3)) /(Math.abs(Math.pow(x,-3))+4)** 

**document.write(y)** 

łatwo o błędy (dużo nawiasów!)

Uwaga: wolno spacje, ale nie wewnątrz nazw wolno przenieść do następnego wiersza

jak sobie ułatwić?

wprowadzać zmienne pomocnicze

liczymy etapami….

$$
y = \frac{\sin^2 x - \sqrt[3]{(x - 3)x}}{|x^{-3}| + 4}
$$

#### **<SCRIPT >**

- **x=Math.PI //jak poprzednio**
- **L1= Math.pow(Math.sin(x),2)**
- **L2=Math.pow((x-3)\*x,1/3)**
- **L= L1- L2 //licznik**
- **M= Math.abs(Math.pow(x,-3))+4 //mianownik**
- **y= L/M //wynik**
- **document.write(y)**
- **</SCRIPT>**

#### Uwaga na zagnieżdżanie funkcji

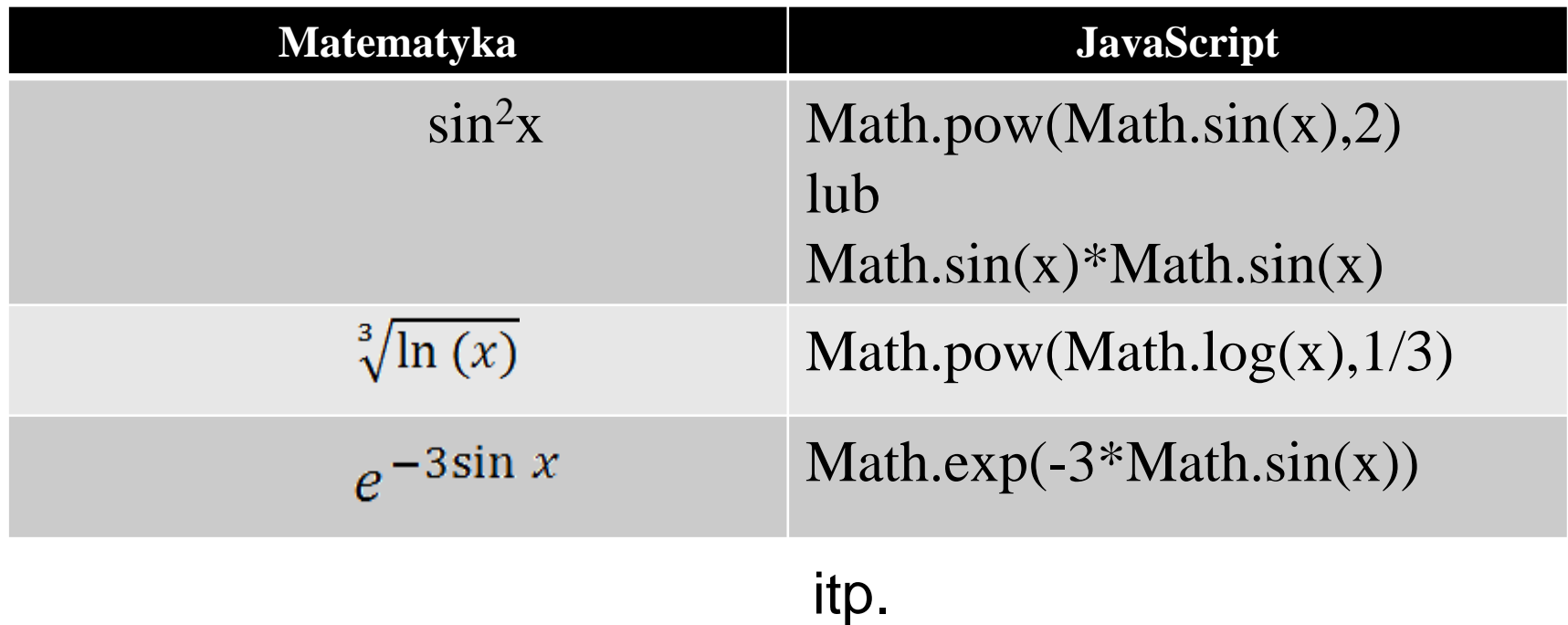

Poprawne pisanie wymaga "treningu"

Standard notacji dla wielu platform obliczeniowych

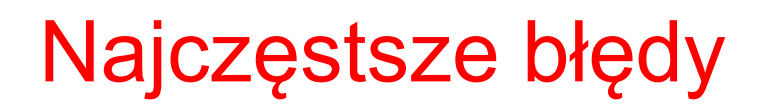

- pominięcie operatora mnożenia \*
- niedomknięte lub źle postawione nawiasy sterujące hierarchią działań
- nieprawidłowe nazwy (np. duże litery zamiast małych w nazwach zmiennych i funkcji)
- brak konwersji typu tekstowego na liczbowy dla sumowania
- użycie ^ dla potęgowania zamiast funkcji *pow*

# Generator liczb losowych

z=Math.random()  $z \in (0, 1)$ 

z=k\*Math.random()  $z \in (0, k)$ jeśli chcemy zmienić przedział losowania:

z=k\*Math.random()+D  $z \in (D, k+D)$ jeśli chcemy dodatkowo przesunąć przedział losowania:

#### Algorytm zaokrąglania do określonej liczby miejsc dziesiętnych

-mnożymy liczbę przez 10<sup>k</sup>, gdzie k to liczba miejsc dziesiętnych,

- zaokrąglamy do całkowitej,

- wynik dzielimy przez 10<sup>k</sup>

 $z=100$ \*Math.random()-50  $z \in (-50, 50)$  dziesiętne z=Math.round(100\*Math.random()-50)  $z \in (-50, 50)$  całkowite z=Math.round((100\*Math.random()-50)\*1e3)/1e3  $z \in$  (-50, 50) liczba dziesiętna zaokrąglone do 3-ch miejsc dziesiętnych

*można też wykorzystać metodę toFixed dla zmiennej (typu liczbowego):*

liczba = 5.56789 n = liczba.**toFixed**(2) //zaokrąglenie do 2 miejsc dziesiętnych

# Logarytmy o innych podstawach niż *e*  $ln x$  $log_k x = \frac{\ln x}{\ln k}$

Logarytm dziesiętny liczymy:

<SCRIPT> x= 1000 y= Math.round(Math. $log(x)/M$ ath. $log(10)*1E3)/1E3$ document.write(" $log(", x, ")= "y)$ </SCRIPT>

otrzymamy:

```
log(1000)=3
```
W przeglądarce Chrome można korzystać z funkcji Math.log10(x)

# Debugging – detekcja błędów kodu JavaScript

Przykładowo:

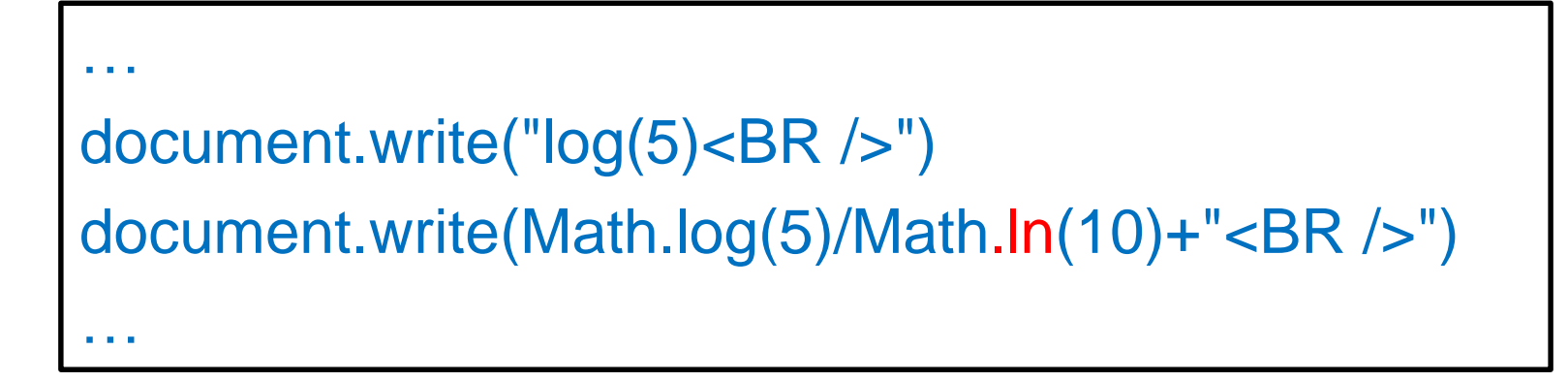

W **Edge**– Menu Więcej narzędzi../Narzędzia programistyczne:

- zakładka Console
- *Po odświeżeniu strony w konsoli pojawi się komunikat:* Brak definicji "In"
- W **Chrome** Menu Więcej narzędzi../Narzędzia dla deweloperów Console Udefined function ln

#### **Błędy arytmetyczne**

NaN – not a number

np. Math.sqrt(-3) Math.log(-5)

także pierwiastki stopni nieparzystych z liczb ujemnych!

Infinity - przekroczenie zakresu (za duża liczba) np. Math.pow(100, 300)

# **Wprowadzanie danych przez użytkownika**

**prompt** jest metodą obiektu window – pojawia się okienko z polem edycyjnym do wpisania **tekstu** (nawet liczba jest interpretowana jako tekst)

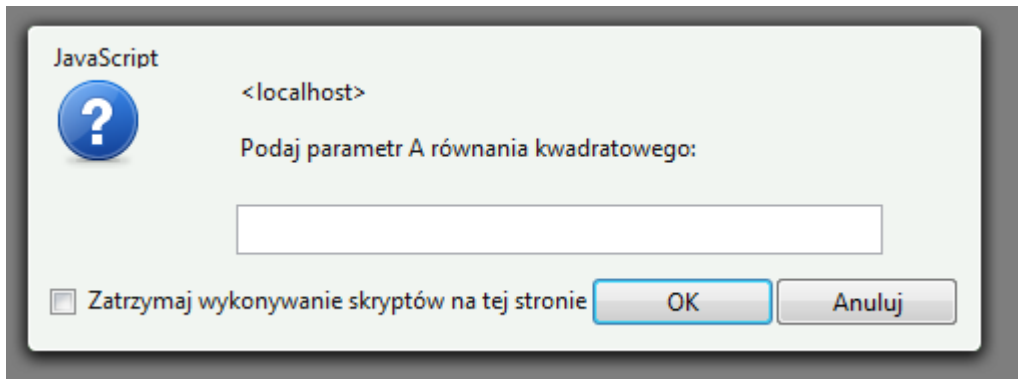

x= **prompt**(" Podaj parametr A równania kwadratowego:")  $liczba = Number(x)$ 

Funkcja **prompt** jako rezultat zwraca wartość typu tekstowego, który możemy przechować w zmiennej

Jeśli podajemy dane rozumiane jako liczby – szczególnie gdy będziemy je dodawać (dwoistość operatora +)- konieczna jest konwersja na typ liczbowy 25

# **Ilustracja**

<SCRIPT> x= prompt(" Podaj liczbę:") **//podajemy 56** liczba= **Number**(x) liczba2=**parseInt**(x) **//alternatywnie** document.write(x+1,"<BR>") **//wypisze 561** document.write(liczba+1,"<BR>") **//wypisze 57** document.write(liczba2+1,"<BR>") **//wypisze 57** document.write(**typeof** x,"<BR>") **//wypisze string** document.write(**typeof** liczba,"<BR>") **//wypisze number** document.write(**typeof** liczba2,"<BR>") **//wypisze number** </SCRIPT>

Przykład programu z dialogiem:

#### <SCRIPT >

```
document.write ("Pole trójkąta <BR />")
```
- a= **prompt** ("Podaj długość podstawy trójkąta:")
- h= **prompt** ("Podaj wysokość trójkąta:")

```
P=a^*h/2
```

```
document.write ("Pole trójkąta =", P , "<BR />")
```

```
</SCRIPT>
```
#### **Uwaga na sumowanie !!!**

```
<SCRIPT >
document.write ("Sumowanie<BR />") 
a= prompt ("Podaj liczbę 1:")
b= prompt ("Podaj liczbę 2:")
suma=a+b
document.write ("Suma=", suma , "<BR />") 
</SCRIPT>
```
Jeśli podamy liczby 4 i 6 to wynik będzie 46

Dlaczego? Bo dane z okienka *prompt* są typu tekstowego i mamy sklejenie tekstów (operator +)

#### **Poprawne sumowanie danych z okienek prompt**

#### <SCRIPT >

```
document.write ("Sumowanie<BR />")
```

```
a= prompt ("Podaj liczbę 1:")
```

```
b= prompt ("Podaj liczbę 2:")
```

```
suma=Number(a)+Number(b)
```

```
document.write \"Suma=", suma, "<BR />")
```
</SCRIPT>

Wbudowana funkcja **Number** dokonuje konwersji typu tekstowego na typ liczbowy (o ile poprawnie wpisano liczbę w okienku prompt)

albo …

#### <SCRIPT >

document.write ("Pole trójkąta <BR />")

a= Number(**prompt** ("Podaj liczbę 1:"))

```
b= Number(prompt ("Podaj liczbę 2:"))
```

```
suma=a+b
```
document.write ("Suma=", suma , "<BR />")

```
</SCRIPT>
```
# **Instrukcje strukturalne w JavaScript**

# **Takie instrukcje, w skład których wchodzi inna instrukcja**

Przykładowo:

- zbadaj warunek i jeśli jest prawdziwy wykonaj jedną instrukcję (lub blok instrukcji), a jeśli nieprawdziwy inne instrukcje
- powtarzaj jakąś instrukcję wiele razy

# **Instrukcje strukturalne**

**w JavaScript**

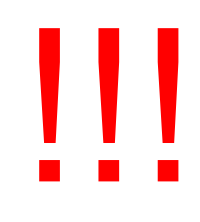

**if** instrukcja warunkowa (badanie warunku) **for while do while** iteracje (pętle)

> **są trudniejsze, mogą powstawać konstrukcje zagnieżdżane**

# **Instrukcja warunkowa if...else**

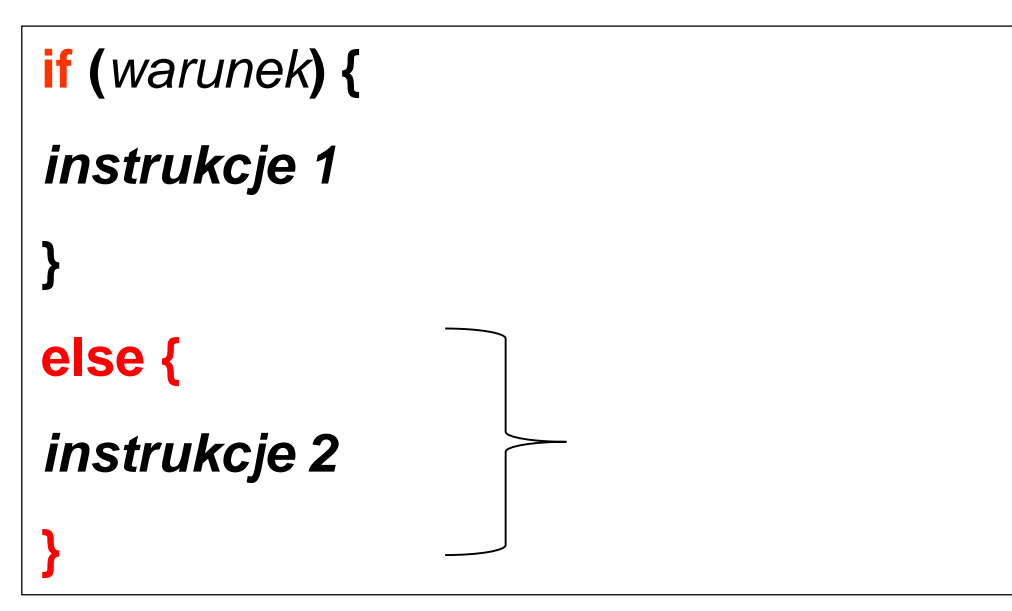

*blok else opcjonalny (czyli można opuścić) wówczas przy niespełnionym warunku program przechodzi do następnej instrukcji po if*

**Warunek** jest porównaniem wyrażeń arytmetycznych lub wyrażeniem logicznym – ma wartość **true (prawda**) lub **false (fałsz**).

Instrukcja **if** powoduje wykonanie kodu źródłowego *instrukcje1* tylko wtedy, gdy warunek logiczny ma wartość true. Jeżeli zostanie użyty poszerzony wariant instrukcji if , to gdy warunek jest prawdziwy (true) zostanie wykonany kod pierwszy, w przeciwnym wypadku (false) zostanie wykonany kod *instrukcje2*.

**Prosty przykład dla instrukcji warunkowej**

<HTML><HEAD></HEAD><BODY> **<SCRIPT> x=prompt('Podaj x:') if (x>0) document.write("tak") else document.write("nie") </SCRIPT>**

</BODY></HTML>

*Nawiasy klamrowe można pominąć, jeśli do wykonania jest jedna instrukcja*

#### **Zagnieżdżanie instrukcji if (jedna wewnątrz drugiej)**

**– jeśli mamy kilka warunków**

```
if (warunek1) {
 kod wykonywany jeżeli warunek1 spełniony
 }
 else if (warunek2){
         instrukcje wykonywane jeżeli warunek2 spełniony (warunek1 
         niespełniony)
         }
         else
                 if (warunek3){
                 instrukcje wykonywane jeżeli warunek2 spełniony 
                 (warunki 1 i 2 niespełnione)
                 }
                 else {
                 instrukcje wykonywane jeżeli żaden z warunków 
                 niespełniony
                 }
wcięcia zwiększają 
czytelność kodu
```
Jeśli któryś warunek jest prawdą (true) wykonywane są odpowiednie instrukcje kodu i reszta analiz jest pomijana <sup>35</sup> Przykład badania kilku warunków:

```
<HTML><HEAD></HEAD><BODY>
<SCRIPT >
x=Math.round(Math.random()*10) //losowanie – l. całk. od 0 do 10
if (x<5) {
       document.write("Mniejsze od 5") 
      }
else if ((x>=5)&&(x<=8) ){// koniunkcja (przedział)
       document.write("W przedziale [5, 8]")
      }
    else if ((x>8) &&(x<10)){// inny przedział
       document.write("W przedziale (8,10) więc tylko 9")
         }
        else
        {//pozostałe
        document.write("Pozostało tylko 10") 
         }
document.write("<BR />Sprawdzam :",x) 
</SCRIPT>
</BODY></HTML>
```
Poprzedni kod można uprościć (dlaczego?)

```
<HTML><HEAD></HEAD><BODY>
<SCRIPT >
x=Math.round(Math.random()*10) //losowanie – l. całk. od 0 do 10
if (x<5) {
       document.write("Mniejsze od 5") 
      }
else if (x<=8) {// koniunkcja (przedział)
       document.write("W przedziale [5, 8]")
      }
    else if (x<10){// inny przedział
       document.write("W przedziale (8,10) więc tylko 9")
         }
        else
        {//pozostałe
        document.write("Pozostało tylko 10") 
         }
document.write("<BR />Sprawdzam :",x) 
</SCRIPT>
</BODY></HTML>
                                                               37
```